## **Περισσότεροι πόροι ΗΡ**

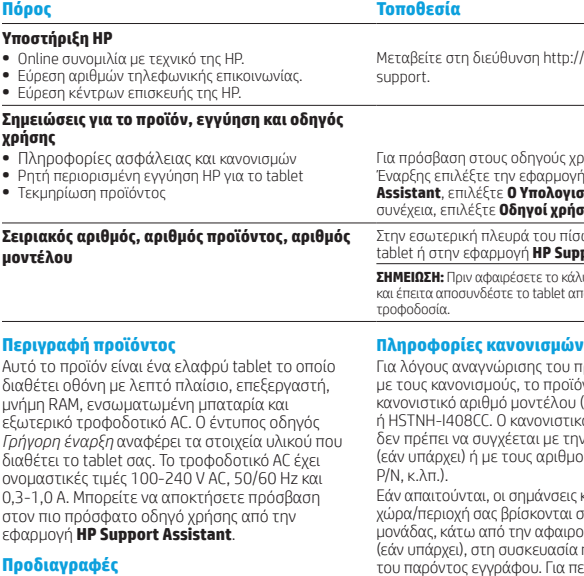

Το tablet λειτουργεί με τροφοδοσία DC, η οποία μπορεί να παρέχεται από πηγή τροφοδοσίας AC ή DC. Η πηγή τροφοδοσίας AC πρέπει να έχει τιμή 100-240 V, 50/60 Hz.

**Σημείωση:** Το tablet μπορεί να λειτουργήσει με τροφοδοσία DC με τη χρήση εγκεκριμένου καλωδίου USB micro-B. Για τη φόρτιση του tablet συνιστάται η χρήση του τροφοδοτικού HP που συνοδεύει το tablet.

**Θερμοκρασία** λειτουργίας: Μετρικό: 0°C έως 40°C, ΗΠΑ: 32°F έως 104°F

**Σχετική υγρασία (χωρίς συμπύκνωση)** λειτουργίας: 10% έως 90%

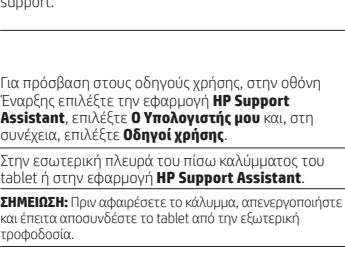

Ι/www.hp.com/

προϊόντος σε σχέση ϊόν σας φέρει τον υ (RMN) HSTNH-I408C ικός αυτός αριθμός την εμπορική ονομασία ιούς προϊόντος (HP

ις κανονισμών νια τη χώρα/περιοχή σας βρίσκονται στο πίσω μέρος της ρούμενη μπαταρία. (εάν υπάρχει), στη συσκευασία ή σε κάποιο σημείο του παρόντος εγγράφου. Για περισσότερες πληροφορίες σχετικά με την ασφάλεια και τους κανονισμούς, ανατρέξτε στις *Σημειώσεις για το προϊόν* που παρέχονται με το tablet και στις οποίες μπορείτε να αποκτήσετε πρόσβαση μέσω της εφαρμογής **HP Support Assistant**.

#### **Σημειώσεις για το προϊόν**

Ορισμένες σημειώσεις ενδέχεται να μην ισχύουν για το προϊόν σας.

Η συσκευή αυτή διαθέτει μία ή περισσότερες ενσωματωμένες ασύρματες συσκευές. Σε ορισμένα περιβάλλοντα, η χρήση των ασύρματων συσκευών ενδέχεται να απαγορεύεται. Αυτοί οι περιορισμοί ενδέχεται να ισχύουν σε αεροπλάνα, νοσοκομεία, κοντά σε εκρηκτικές ύλες, σε επικίνδυνες τοποθεσίες, κ.λπ. Εάν δεν είστε βέβαιοι σχετικά με την πολιτική που ισχύει για τη χρήση αυτής της συσκευής, ζητήστε άδεια για τη χρήση της πριν την ενεργοποιήσετε.

#### **Περιορισμένη εγγύηση**

Μπορείτε να βρείτε τη ρητή Περιορισμένη εγγύηση HP του προϊόντος σας στην εφαρμογή **HP Support Assistant**. Σε ορισμένες χώρες/περιοχές, η ΗΡ μπορεί να παρέχει την Περιορισμένη εγγύηση ΗΡ στη συσκευασία σε έντυπη μορφή. Στις χώρες/περιοχές όπου η εγγύηση δεν παρέχεται σε έντυπη μορφή, μπορείτε να ζητήσετε ένα έντυπο αντίγραφο από τη διεύθυνση http://www.hp.com/go/orderdocuments ή να στείλετε επιστολή στις παρακάτω διευθύνσεις:

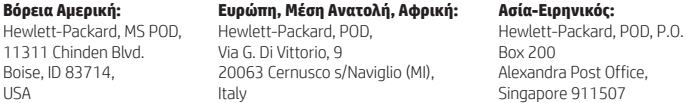

Όταν ζητάτε έντυπο αντίγραφο της εγγύησης, βεβαιωθείτε ότι έχετε συμπεριλάβει τον αριθμό του προϊόντος, το ονοματεπώνυμο και την ταχυδρομική σας διεύθυνση.

**ΣΗΜΑΝΤΙΚΟ:** ΜΗΝ επιστρέψετε το προϊόν ΗΡ στις παραπάνω διευθύνσεις. Για υποστήριξη στις Η.Π.Α., επισκεφτείτε τη διεύθυνση http://www.hp.com/go/contactHP. Για υποστήριξη σε όλο τον κόσμο, επισκεφτείτε τη διεύθυνση http://welcome.hp.com/country/us/en/wwcontact\_us.html.

- **ΠΡΟΕΙΔ/ΣΗ!** Για να μειώσετε τον κίνδυνο πρόκλησης ηλεκτροπληξίας ή βλάβης στον εξοπλισμό, συνδέστε το τροφοδοτικό AC σε μια πρίζα AC στην οποία έχετε εύκολα πρόσβαση ανά πάσα στιγμή.
- **ΠΡΟΕΙΔ/ΣΗ!** Για να αποφύγετε πιθανά προβλήματα ασφάλειας, να χρησιμοποιείτε μόνο το τροφοδοτικό AC που παρέχεται με το προϊόν, τροφοδοτικό AC αντικατάστασης που παρέχεται από την HP ή συμβατό τροφοδοτικό AC που πωλείται από την HP.
- **ΠΡΟΕΙΔ/ΣΗ!** Για να αποφύγετε την πιθανότητα τραυματισμού λόγω θερμότητας ή υπερθέρμανσης του tablet, μην τοποθετείτε το tablet απευθείας επάνω στα πόδια σας. Μην αφήνετε μαλακές επιφάνειες, π.χ. μαξιλάρια, χοντρά υφάσματα ή ρούχα, να παρεμποδίζουν τη ροή του αέρα. Επίσης, μην αφήνετε το τροφοδοτικό AC να έρχεται σε επαφή με το δέρμα σας ή με μαλακές επιφάνειες, όπως μαξιλάρια, χοντρά υφάσματα ή ρούχα, κατά τη διάρκεια της λειτουργίας. Το tablet και το τροφοδοτικό AC πληρούν τα όρια θερμοκρασίας για τις επιφάνειες στις οποίες έχει πρόσβαση ο χρήστης, όπως αυτά ορίζονται από το Διεθνές πρότυπο για την ασφάλεια του εξοπλισμού τεχνολογίας πληροφορικής (IEC 60950-1).

**ΠΡΟΕΙΔ/ΣΗ!** Για να μειώσετε τον κίνδυνο πυρκαγιάς ή εγκαύματος, μην αποσυναρμολογείτε, χτυπάτε ή τρυπάτε την μπαταρία. Μην βραχυκυκλώνετε τις εξωτερικές επαφές της. Μην απορρίψετε την μπαταρία σε φωτιά ή νερό.

**ΠΡΟΕΙΔ/ΣΗ!** Για να αποτρέψετε την πιθανότητα πρόκλησης βλάβης στην ακοή σας, μην χρησιμοποιείτε υψηλά επίπεδα έντασης για μεγάλα χρονικά διαστήματα.

**ΣΗΜΑΝΤΙΚΟ:** Η μπαταρία του προϊόντος δεν μπορεί να αντικατασταθεί εύκολα από τους χρήστες. Η αφαίρεση ή η αντικατάσταση της μπαταρίας μπορεί να καταστήσει άκυρη την εγγύηση του προϊόντος. Εάν η μπαταρία αποφορτίζεται πολύ γρήγορα, επικοινωνήστε με την υποστήριξη. Όταν η μπαταρία φτάσει στο τέλος της ωφέλιμης ζωής της, μην την απορρίψετε μαζί με τα οικιακά απορρίμματα. Ακολουθήστε τους νόμους και τους κανονισμούς που ισχύουν στη χώρα/περιοχή σας για την απόρριψη μπαταριών.

© Copyright 2014 Hewlett-Packard Development Company, L.P. Το λογότυπο SD είναι εμπορικό σήμα που ανήκει στον κάτοχό του. Οι ονομασίες Microsoft και Windows είναι σήματα κατατεθέντα του ομίλου εταιρειών Microsoft στις Η.Π.Α. Οι πληροφορίες που περιέχονται στο παρόν έγγραφο μπορεί να αλλάξουν χωρίς προειδοποίηση. Οι μοναδικές εγγυήσεις για τα προϊόντα και τις υπηρεσίες της HP είναι αυτές που ορίζονται στις ρητές δηλώσεις εγγύησης που συνοδεύουν αυτά τα προϊόντα και τις υπηρεσίες. Τίποτα από όσα αναφέρονται στο παρόν δεν πρέπει να ερμηνευτεί ως πρόσθετη εγγύηση. Η HP δεν φέρει ευθύνη για τεχνικά και συντακτικά σφάλματα ή παραλείψεις του παρόντος. Πρώτη έκδοση: Σεπτέμβριος 2014

**Γρήγορη έναρξη Εγκατάσταση του tablet**

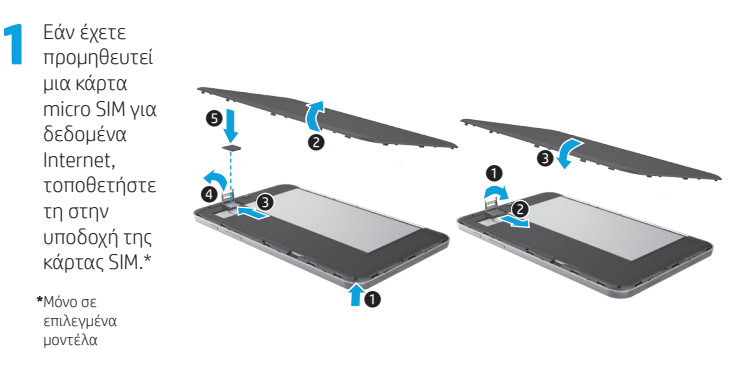

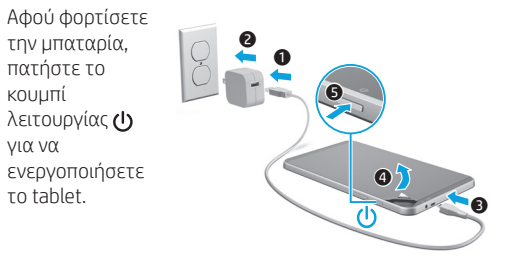

**3** Ακολουθήστε τις οδηγίες στην οθόνη για να επιλέξετε γλώσσα, ασύρματο δίκτυο και έναν λογαριασμό Microsoft®.

**Σημείωση:** Εάν δεν διαθέτετε λογαριασμό Microsoft, μπορείτε να δημιουργήσετε έναν τώρα.

#### **Απενεργοποίηση του tablet**

τη στην

**\***Μόνο σε

μοντέλα

πατήστε το κουμπί

για να

το tablet.

**2** 

Πατήστε το κουμπί λειτουργίας (I). Εάν το tablet δεν αποκρίνεται, πατήστε παρατεταμένα το κουμπί λειτουργίας (<sup>1</sup>) μέχρι να απενεργοποιηθεί το tablet.

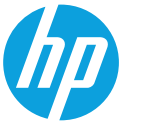

# **Εξοικείωση με το tablet**

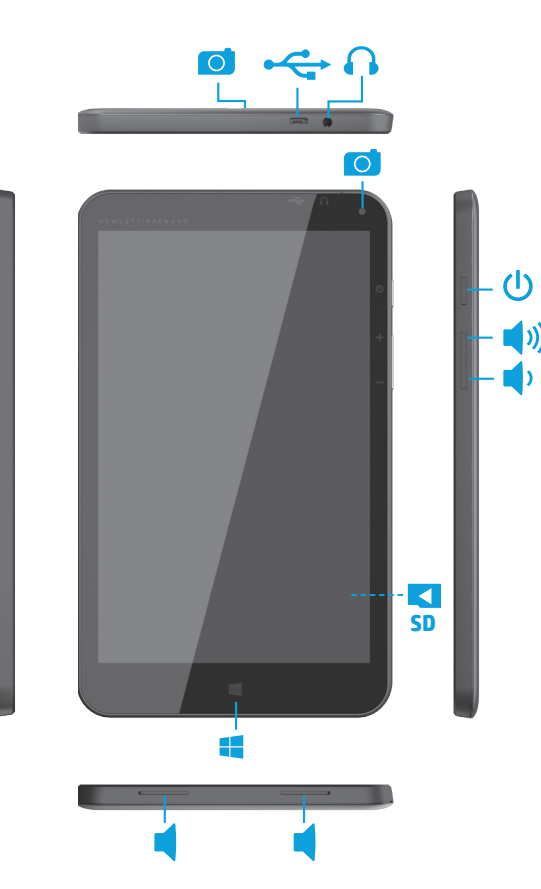

**Σημείωση:** Τα χαρακτηριστικά μπορεί να διαφέρουν ανάλογα με το μοντέλο και τη χώρα/περιοχή.

# **Περιήγηση στην οθόνη Έναρξης των Windows**

Η οθόνη Έναρξης των Windows® αποτελεί το κεντρικό σημείο από το οποίο μπορείτε να αποκτήσετε πρόσβαση στις πληροφορίες και το email σας, να περιηγηθείτε στο web, να πραγματοποιήσετε ροή βίντεο, να δείτε φωτογραφίες και να αποκτήσετε πρόσβαση στις τοποθεσίες web των μέσων κοινωνικής δικτύωσης.

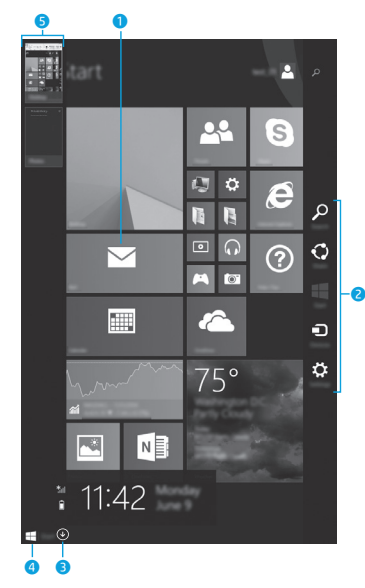

**ΣΗΜΕΙΩΣΗ:** Η εμφάνιση της οθόνης Έναρξης μπορεί να διαφέρει.

## 1 **Άνοιγμα εφαρμογής:**

 $7\mu$ 

Πατήστε μια εφαρμογή στην οθόνη Έναρξης. Για να επιστρέψετε γρήγορα στην οθόνη Έναρξης, πατήστε το κουμπί Έναρξης  $\blacksquare$  στην κάτω αριστερή γωνία της οθόνης.

#### 2 **Εμφάνιση συμβόλων (αναζήτηση, κοινή χρήση, έναρξη, συσκευές, ρυθμίσεις):**

Περάστε το δάχτυλό σας από τη δεξιά πλευρά της οθόνης αφής.

#### 3 **Εύρεση της λίστας με όλες τις εφαρμογές του tablet:**

Περάστε το δάχτυλό σας προς τα αριστερά μέχρι να εμφανιστεί το βέλος και, στη συνέχεια, πατήστε το βέλος στην κάτω αριστερή γωνία της οθόνης Έναρξης

#### 4 **Εμφάνιση του μενού Έναρξης (μόνο σε επιλεγμένα μοντέλα):**

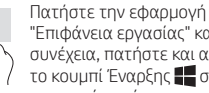

"Επιφάνεια εργασίας" και, στη συνέχεια, πατήστε και αφήστε το κουμπί Έναρξης στην κάτω αριστερή γωνία.

## 5 **Εναλλαγή μεταξύ ανοιχτών εφαρμογών:**

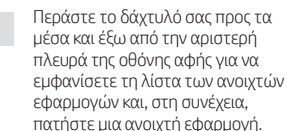

# **Εύρεση περισσότερων πληροφοριών**

Για να ενημερωθείτε για τα Windows, επιλέξτε την εφαρμογή\* **Έναρξη χρήσης των Windows 8** στην οθόνη Έναρξης.

Για να αποκτήσετε πρόσβαση στη "Βοήθεια και υποστήριξη" από την οθόνη Έναρξης, πληκτρολογήστε βοήθεια στην οθόνη Έναρξης και έπειτα επιλέξτε **Βοήθεια και υποστήριξη** στο παράθυρο αναζήτησης. **\***Μόνο σε επιλεγμένα μοντέλα.

### **Αλλαγή προβολής tablet**

Η λειτουργία αυτόματης περιστροφής σάς δίνει τη δυνατότητα να αλλάζετε τον προσανατολισμό προβολής του tablet. Για οριζόντια προβολή, κρατήστε το tablet οριζόντια. Για κατακόρυφη προβολή, κρατήστε το tablet κάθετα.

**ΣΗΜΕΙΩΣΗ:** Ορισμένες εφαρμογές δεν περιστρέφονται αυτόματα.

#### **Δημιουργία αντιγράφων ασφαλείας των δεδομένων**

Η HP συνιστά να δημιουργείτε περιοδικά αντίγραφα ασφαλείας των προσωπικών δεδομένων και αρχείων πολυμέσων του tablet σας σε έναν άλλο υπολογιστή, μια συσκευή αποθήκευσης ή το cloud χρησιμοποιώντας μία από τις πολλές εμπορικά διαθέσιμες λύσεις. Για περισσότερες πληροφορίες, ανατρέξτε στον οδηγό χρήσης από την εφαρμογή

# **HP Support Assistant**.

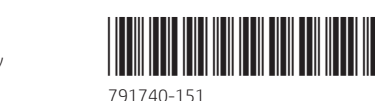

## **Αναζήτηση εφαρμογών, ρυθμίσεων ή αρχείων**

- 1. Στην οθόνη Έναρξης, αρχίστε να πληκτρολογείτε το όνομα μιας εφαρμογής, μιας ρύθμισης ή ενός αρχείου.
- 2. Επιλέξτε εφαρμογή, ρύθμιση ή αρχείο από τη λίστα που εμφανίζεται στην οθόνη.

# **Επιστροφή στην οθόνη Έναρξης**

Πατήστε το κουμπί των Windows .

### **Χρήση κάρτας micro SD**

- 1. Απενεργοποιήστε και έπειτα αποσυνδέστε το tablet από την εξωτερική τροφοδοσία.
- 2. Τοποθετήστε μια κάρτα micro SD (πωλείται ξεχωριστά) στην υποδοχή micro SD.

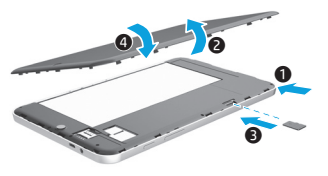

\*791740-151\*

Printed in China Imprimé en Chine Impresso na Stampato in Cina China Impreso en China 中国印刷 중국에서 인쇄